## **Instrukcja jak zmienić operatorowi uprawnienia na/z administratora**.

Ta funkcjonalność dostępna jest dla operatorów z uprawnieniami administratora.

1. W menu wybierz "Administracja". Następnie w menu wybierz "Operatorzy". Jeżeli nie masz tej funkcjonalności tzn., że musisz skontaktować się z osobą w Twoim biurze rachunkowym, która posiada uprawnienia administratora w serwisie MojaDobraFirma.pl

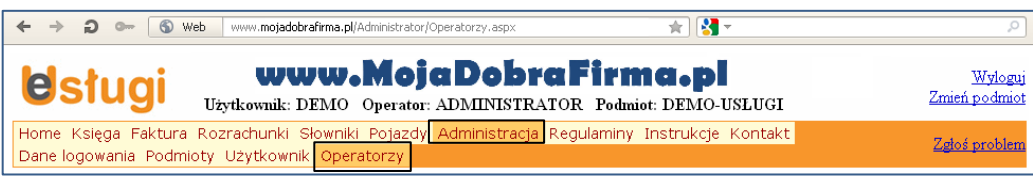

2. Naciśnij przycisk "Edytuj" przy wybranym operatorze, któremu chcesz zmienić uprawnienia.

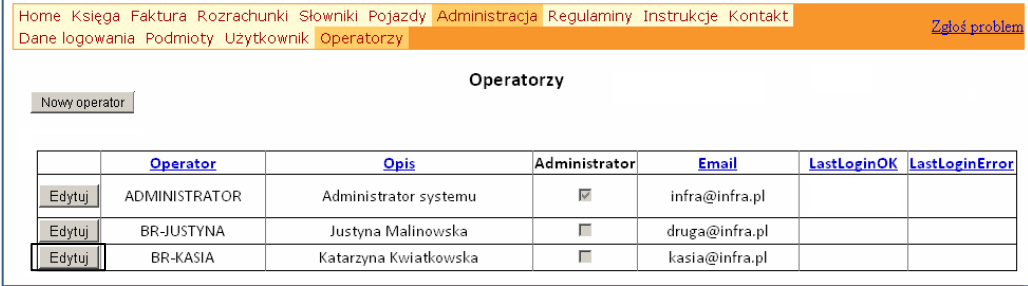

3. W zakładce "Dane identyfikacyjne operatora" możesz nadać lub odebrać uprawnienia administratora, zaznaczając lub odznaczając pole "Administrator".

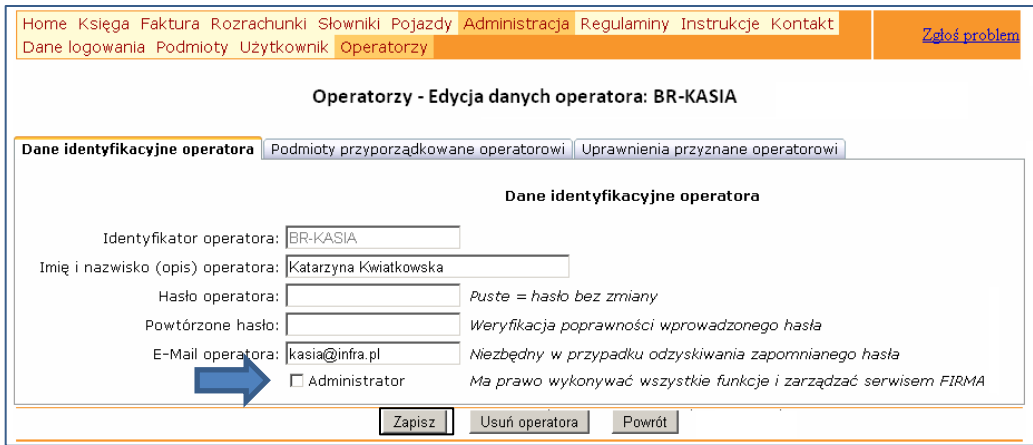

4. Po wprowadzeniu zmiany naciśnij przycisk "Zapisz". Otrzymasz komunikat "Dane zostały zapisane".